# **1. Install the Pentouch Program**

### **Warning disconnect USB dongle**

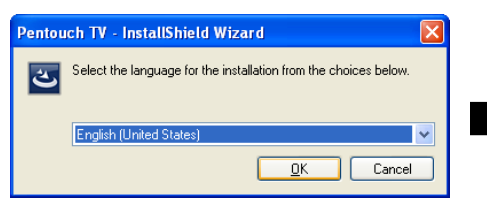

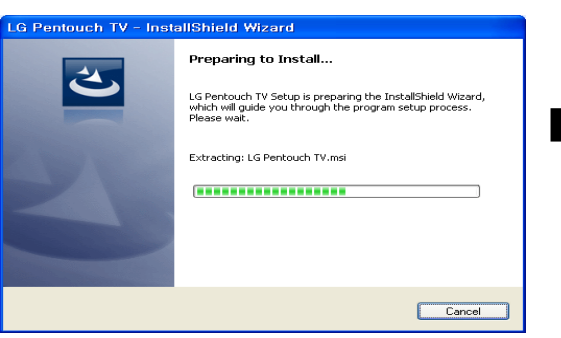

## Finish Install Pentouch TV 6 Installing Pentouch TV

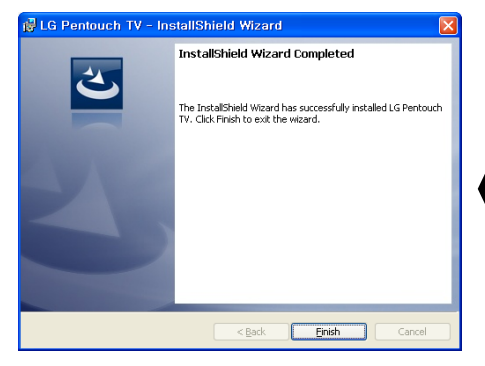

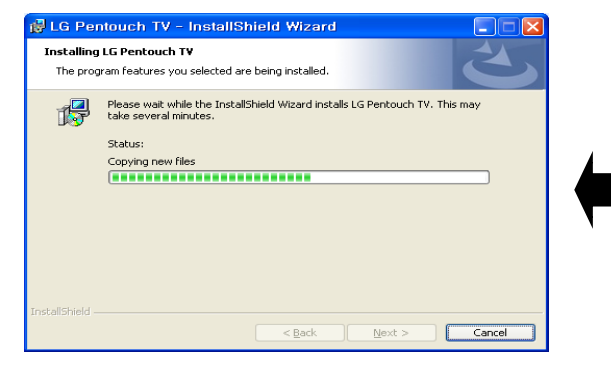

### 2 Select language 3 Preparing install 4 Click "Next" in Start to install Pentouch TV

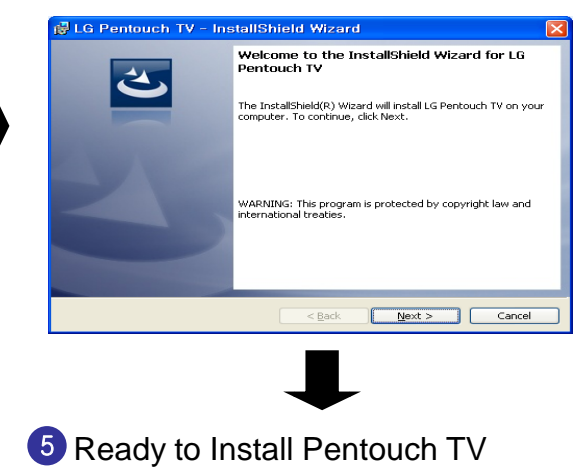

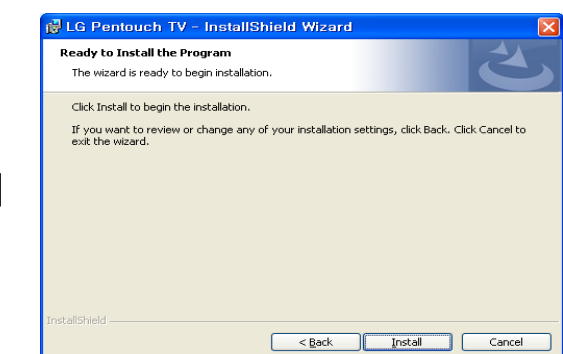

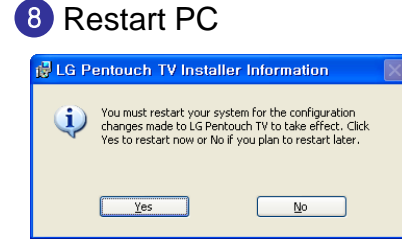

# **2. Check the installation status.**

**1** Currently installed programs Check the LG Pentouch Multi-touch Driver or Pentouch TV

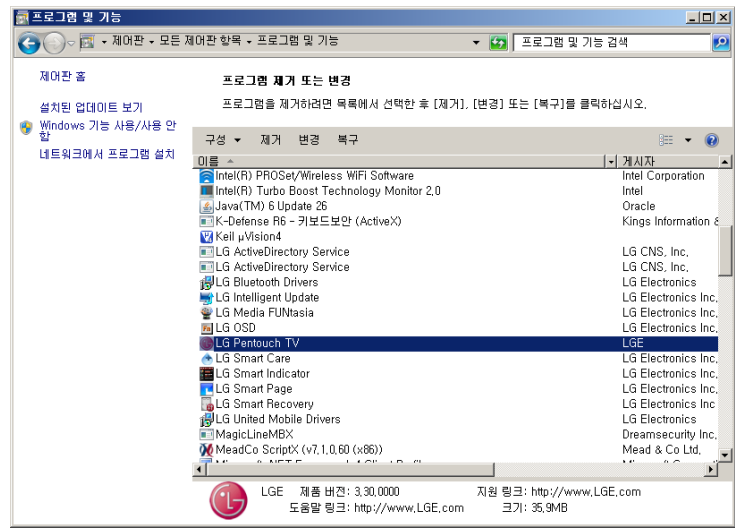

- 2 Check USB Dongle Driver in Device Manager
	- -LG Pentouch Multi-touch Driver (MultiTouch)
	- -LG Pentouch Multi-touch Driver (BUS)
	- -LG Pentouch Multi-touch Driver (Dongle)

the Dongle Driver should be displayed when connected USB Dongle

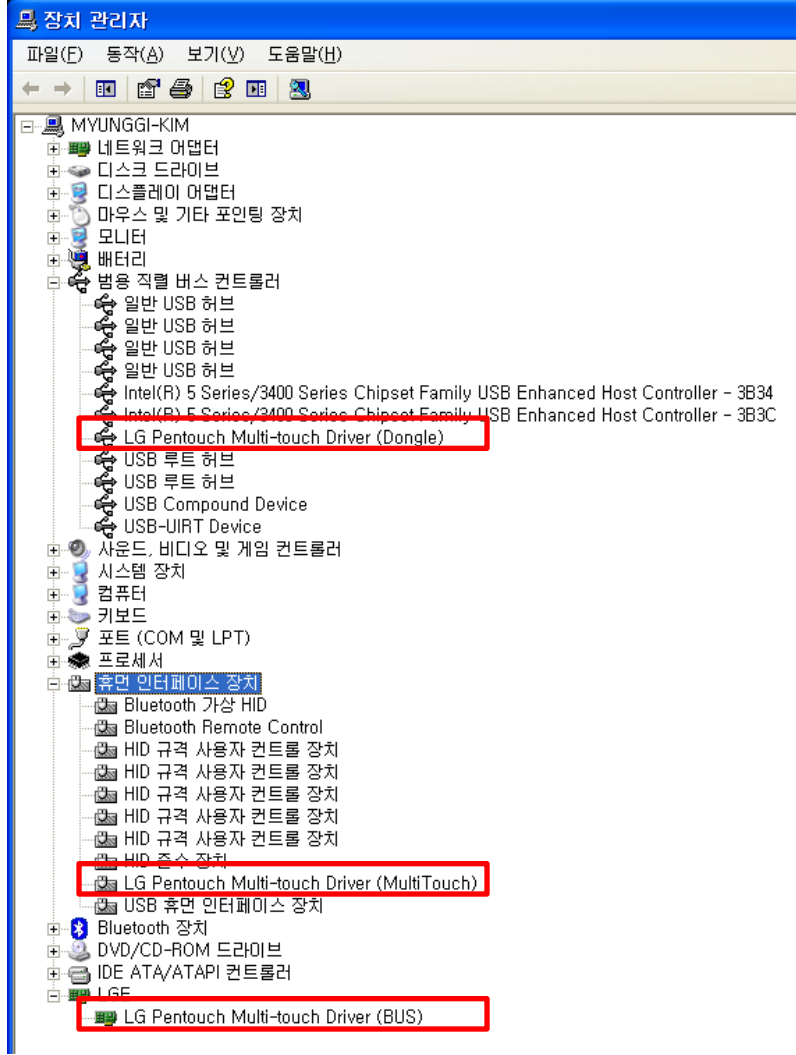